# **TZ-CT01 CO₂ Transmitter User Manual V1.1**

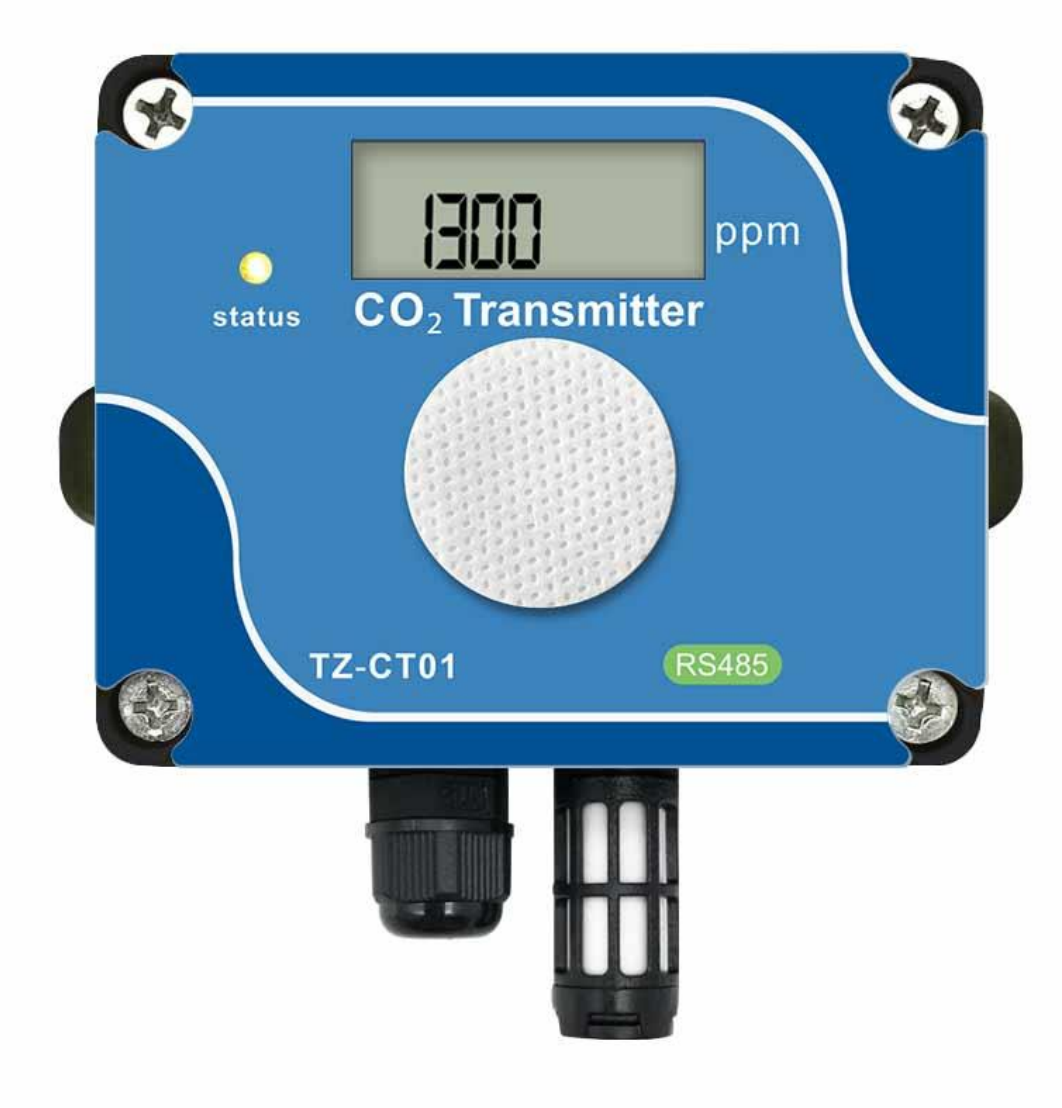

## **1. Overview**

TZ-CT01 is a transmitter independently developed by our company to measure  $CO<sub>2</sub>$ concentration. The sensing element adopts NDIR dual beam infrared carbon dioxide sensor, which has a fast and sensitive response, avoiding the life and long-term drift problems of traditional electrochemical sensors, and is widely used in agricultural greenhouses, flower cultivation, edible mushroom cultivation and other occasions that require CO₂ monitoring.

TZ-CT01 CO<sub>2</sub> transmitter is designed based on RS485 communication interface, compatible with standard Modbus-RTU protocol, and can be connected to Modbus network to realize the measurement and monitoring of carbon dioxide concentration.

TZ-CT01 adopts the DIP switch to set the address, which avoids the need to use the host computer to set the address in advance, simple, convenient and easy to maintain and replace.

TZ-CT01 adds a display screen and indicator lights, users can see the current carbon dioxide concentration more intuitively.

## **2. Features**

- $\blacksquare$  High long-term stability using dual-beam NDIR sensor
- $\blacksquare$  High sensitivity and strong anti-interference ability
- $\blacksquare$  High precision and good consistency
- Long life and low drift
- Gas sampling compatible with diffusion and vented
- Standard Modbus-RTU protocol
- $\blacksquare$  Strong interface defense capability and stable communication

## **3. Application areas**

Generally used in indoor clean environment, such as:

- Indoor air quality monitoring
- Greenhouse farms, agricultural greenhouses
- Flower cultivation, edible mushroom cultivation
- HVAC (Heating, ventilation and air conditioning)
- DCV (Fresh Air Energy Saving System)

## **4. Technical data**

### **4.1 Specifications**

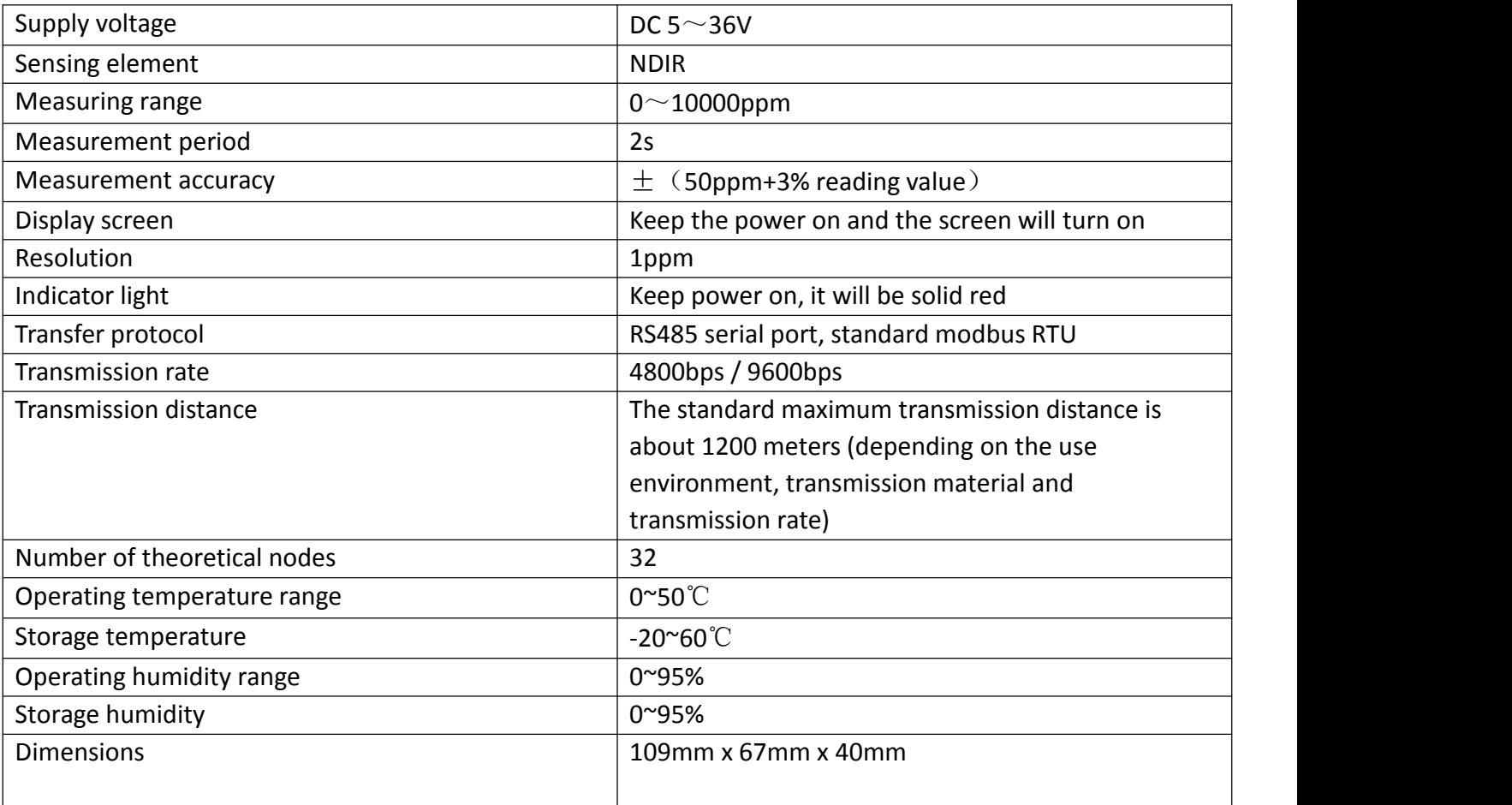

#### **4.2 PC electrical connection**

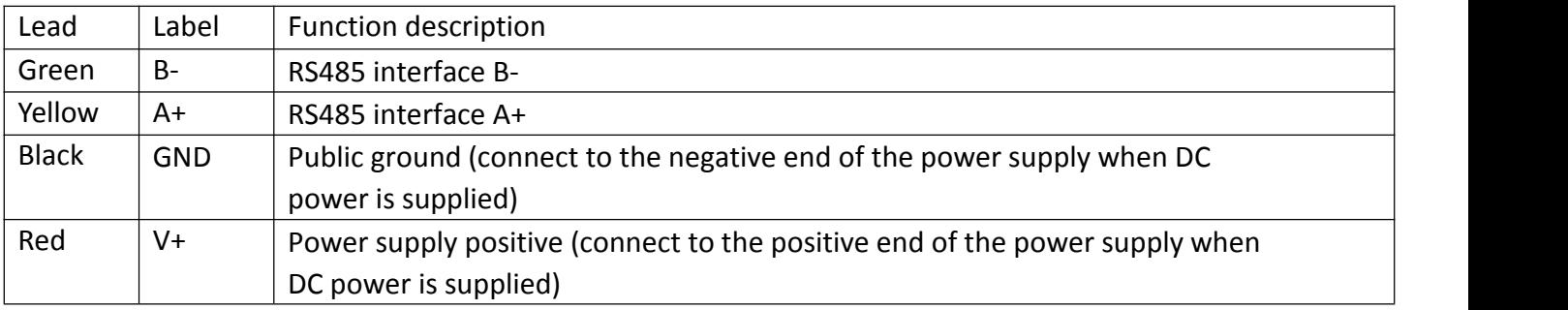

#### **4.3 Schematic diagram of connection with PC**

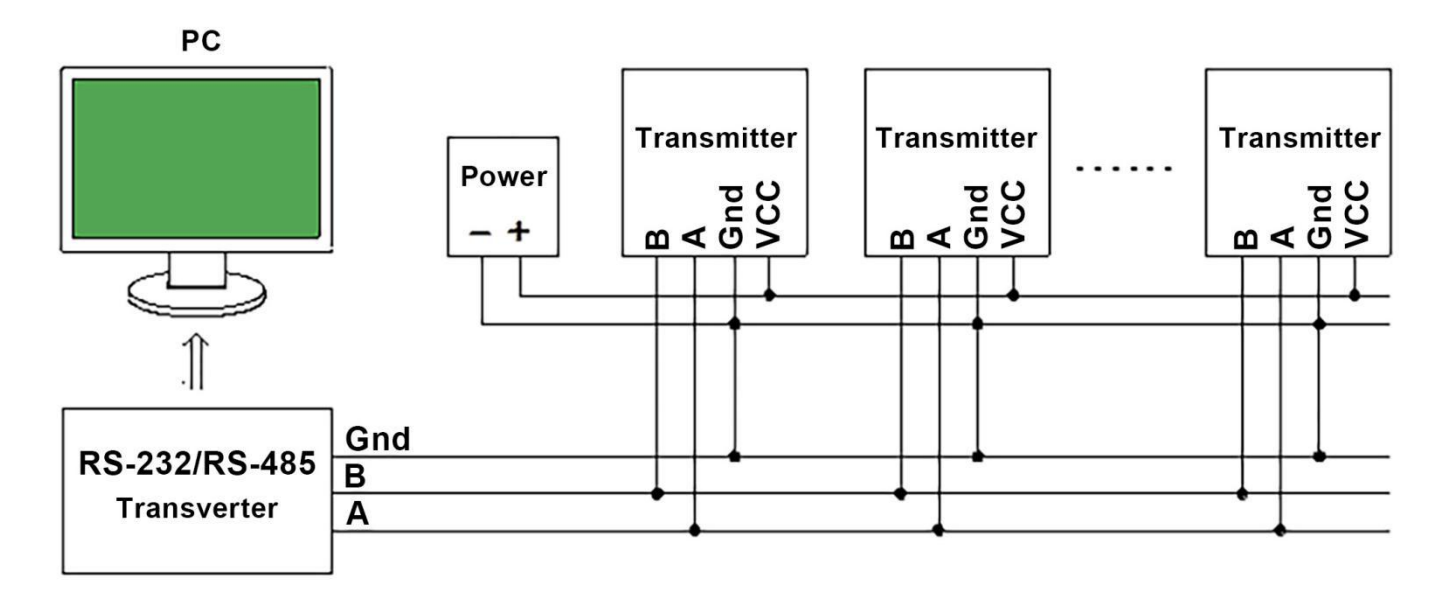

Note:

When setting up a RS485 network, pay attention to the RS485 grounding treatment to eliminate the common mode voltage. Suggest to connect the common ground of each transmitter together, and then connect it to the ground wire of the RS-232/RS-485 transverter, you can use the shielding layer of the shielded wire as the ground wire.

## **5. DIP switch and address code**

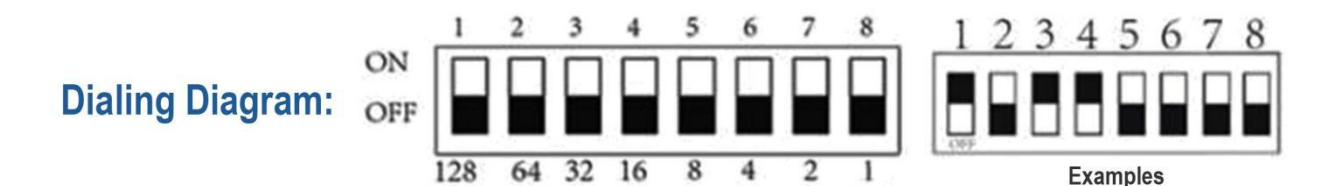

Note: The above picture is a schematic diagram of the DIP switch. The DIP switch has 8 DIP positions. The corresponding numbers from 1 to 8 are 128, 64, 32, 16, 8, 4, 2, 1, and these values are added together as the address code. As shown in the figure above, bits 1, 3, and 4 are in the ON position, so the address code is 128+32+16=176, that is, the address code is 176.

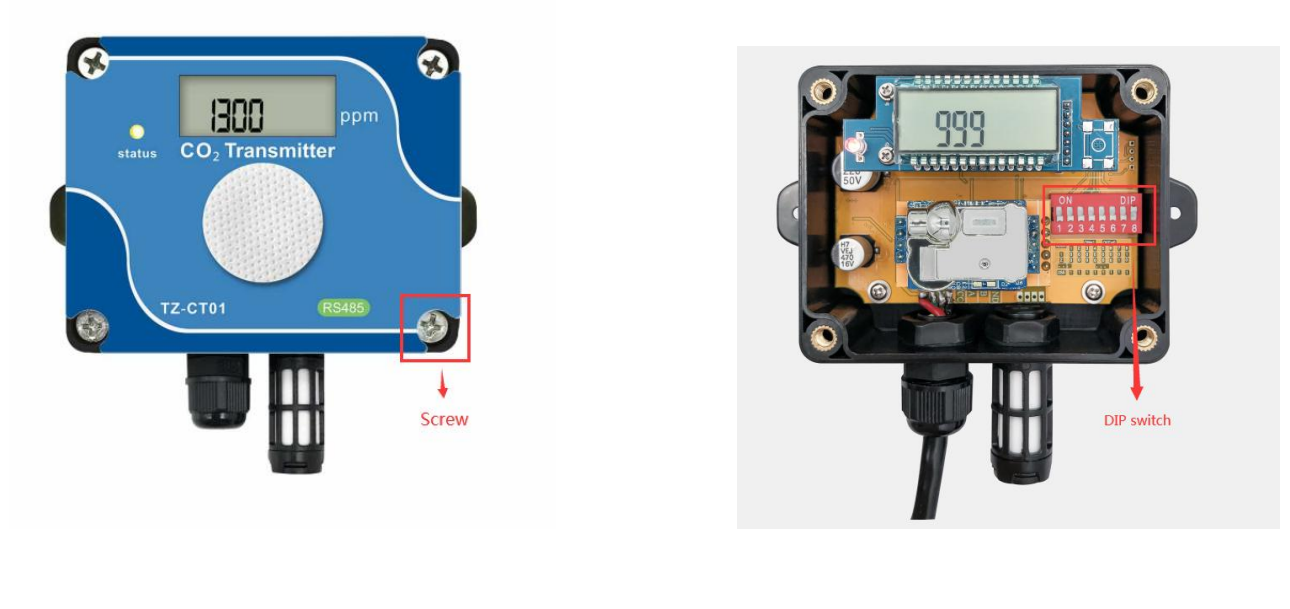

First Step Second Step Second Step

The above picture is a schematic diagram of the correct steps to turn on the DIP switch, Step 1: Use a screwdriver to unscrew the screws in the four corners of the picture, as shown in the first step above.

Step 2: Turn on the DIP switch to set the address, as shown in the second step above. The part circled on the left is the power communication interface. The connection method has been explained in the electrical connection in 4.3, please read it carefully.

Note:

You can specify when ordering, we will preset it for you.

## **6. Protocol**

For the Modbus-RTU protocol, please refer to the relevant information, here is only a brief introduction.

#### **6.1 Data frame format**

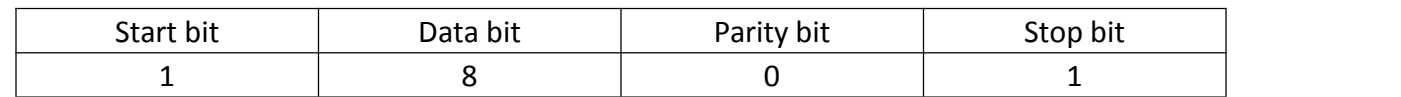

Note:

The above is the default format of the transmitter. If you need other formats, please specify when ordering.

#### **6.2 RTU information format**

TZ-CT01 follows the RTU information frame protocol. In order to ensure the integrity of the information frame, a pause time of 3.5 characters or more is required at the beginning and end of each information frame (T1-T2-T3-T4, the time can be calculated based on the specified baud rate), each byte of the information frame needs to be transmitted continuously. If there is a pause time greater than 1.5 characters, the transmitter will treat it as invalid information and will not respond.

#### **6.3 Information frame format**

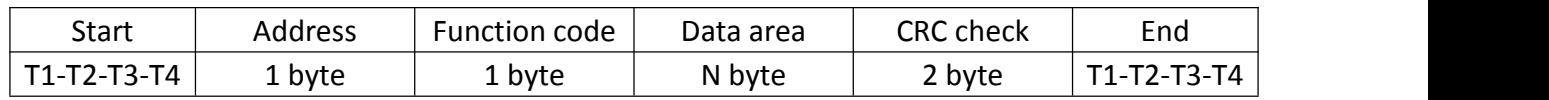

#### **6.4 Register definition**

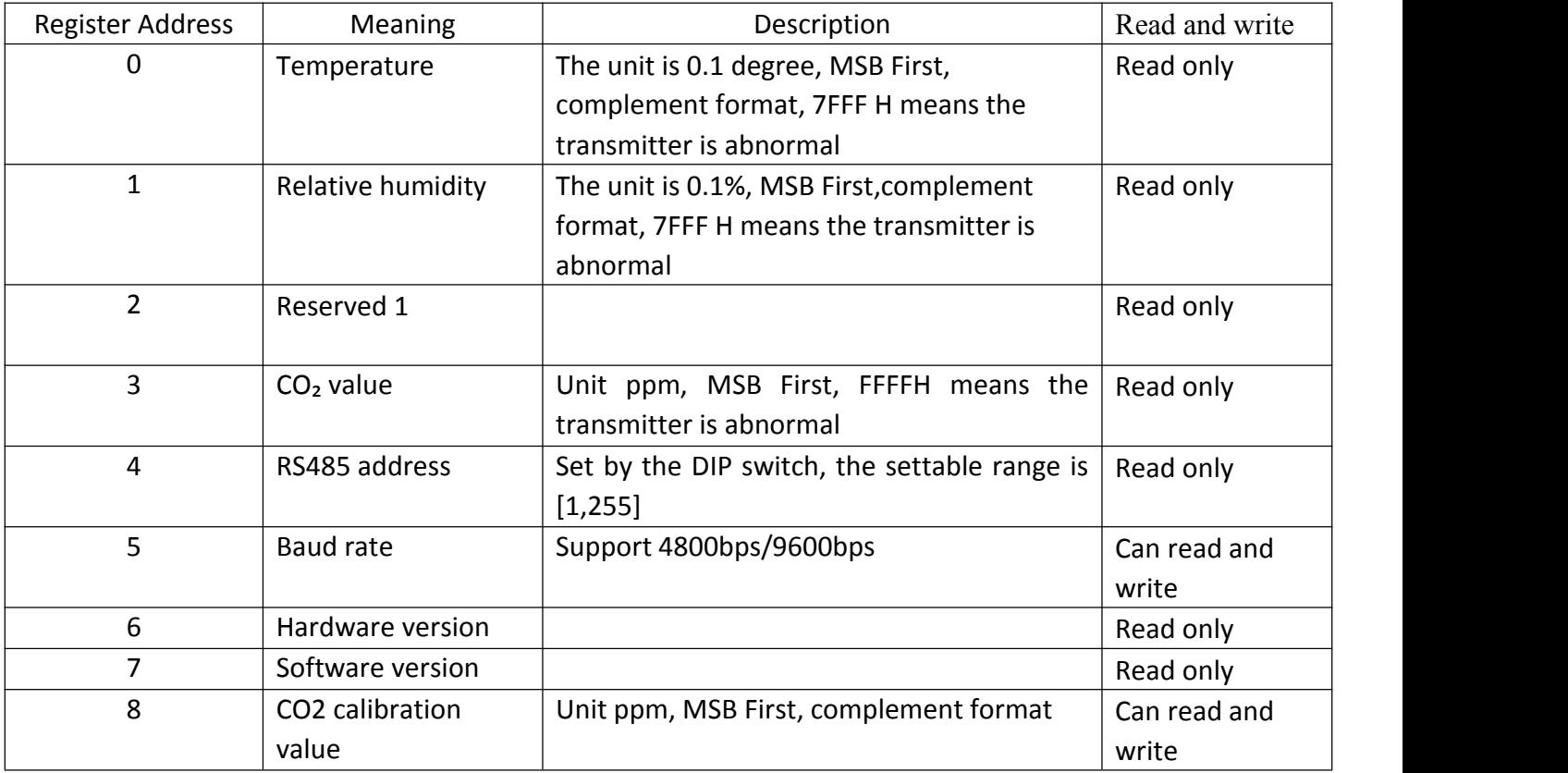

#### **6.5 Address setting**

You can specify when ordering, we will preset it for you, or you can modify it by yourself through the dial switch.

#### **6.6 Baud rate setting**

You can specify when ordering, we will preset it for you, or you can modify it by yourself through the serial port assistant.

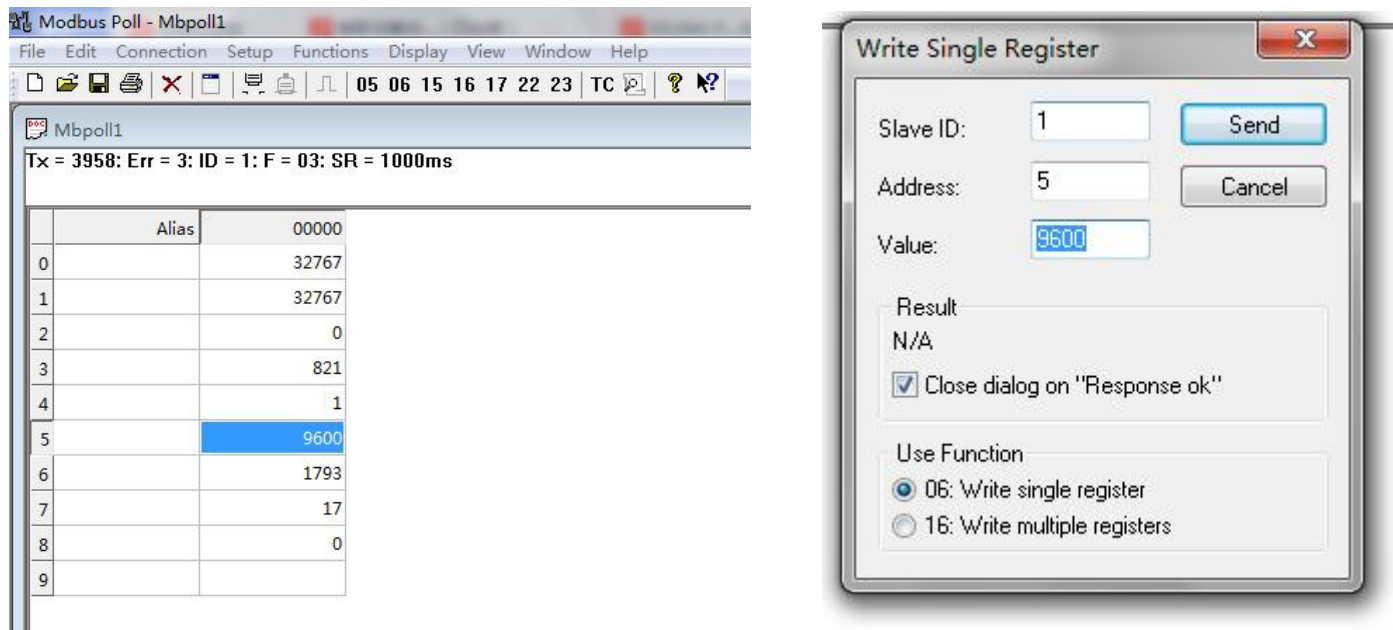

#### **6.7 Host reads transmitter information (function code 03)**

The transmitter allows the host to use the function code 03 to read the  $CO<sub>2</sub>$ concentration measurement value of the transmitter and other information. The information frame format of the 03 code is as follows:

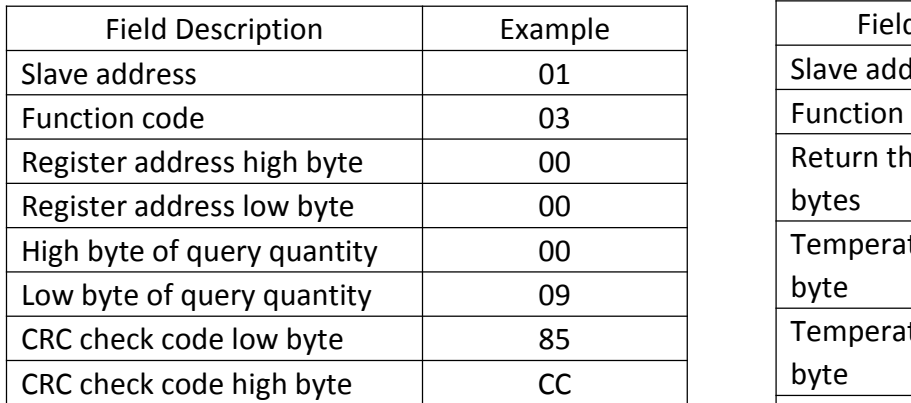

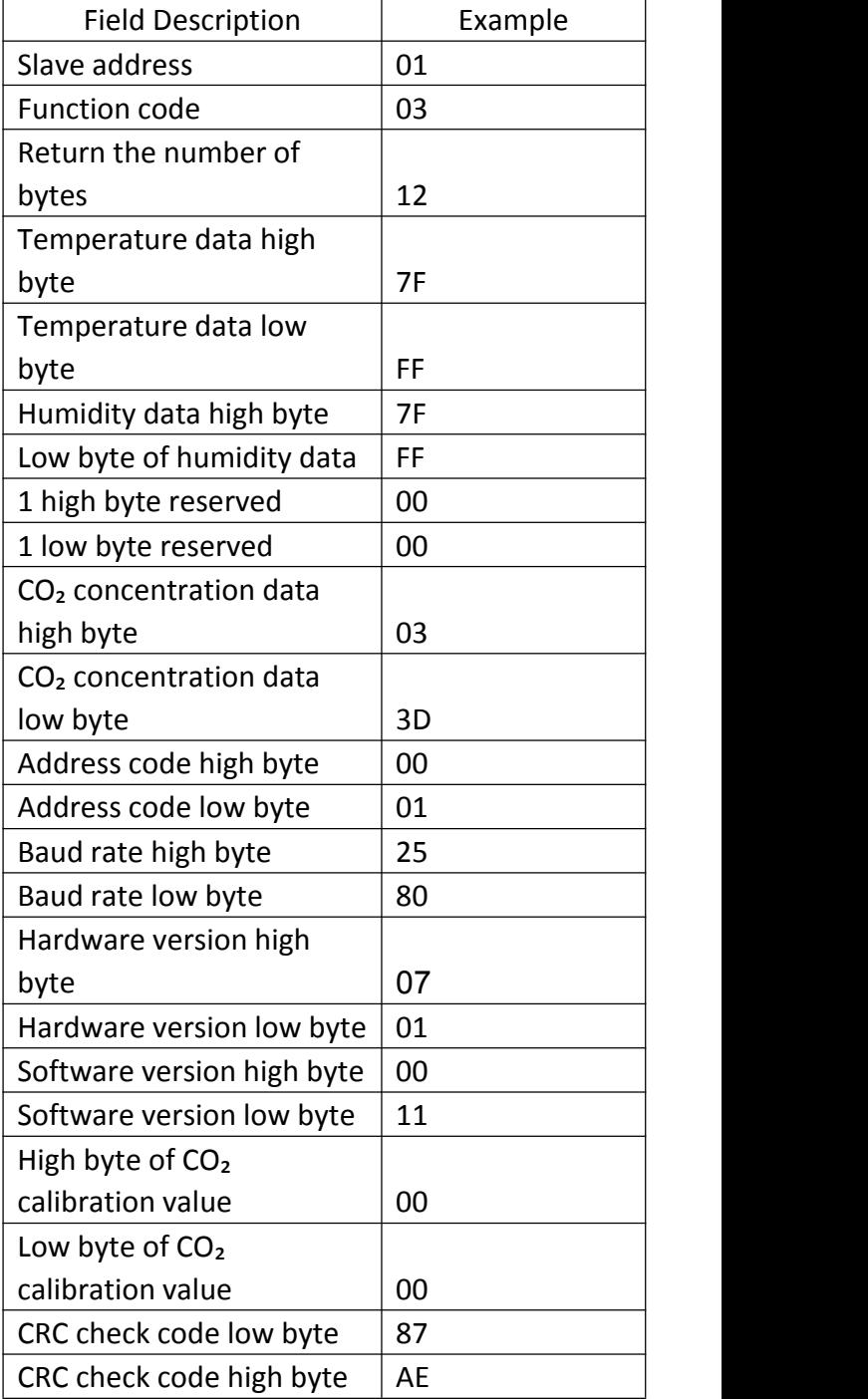

#### **Data parsing**

Temperature = 7FFFH = 32767, indicates no

temperature data;

Humidity = 7FFFH = 32767, indicates no temperature data;

Reserved 1 = 0000H;

 $CO<sub>2</sub>$  concentration = 033DH=829, indicating that the  $CO<sub>2</sub>$  concentration is 829ppm;

Address code =  $0001H = 1$ ;

Baud rate = 2580H = 9600;

Hardware version = 0701H;

Software version =  $0011H = 17 = V1.7$ 

CO₂ calibration value=0000H=0

Note! If users only want to read the  $CO<sub>2</sub>$  concentration or other registers, they only need to

read the corresponding registers.

#### **6.8 Host setting transmitter information (function code 06)**

This device can currently set the baud rate (register address is 0005H), and the message

frame format is as follows:

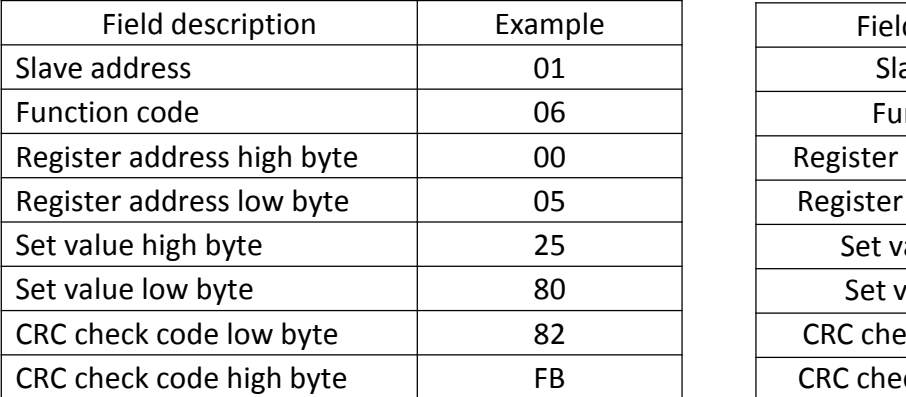

#### **Host request information frame Transmitter response information frame**

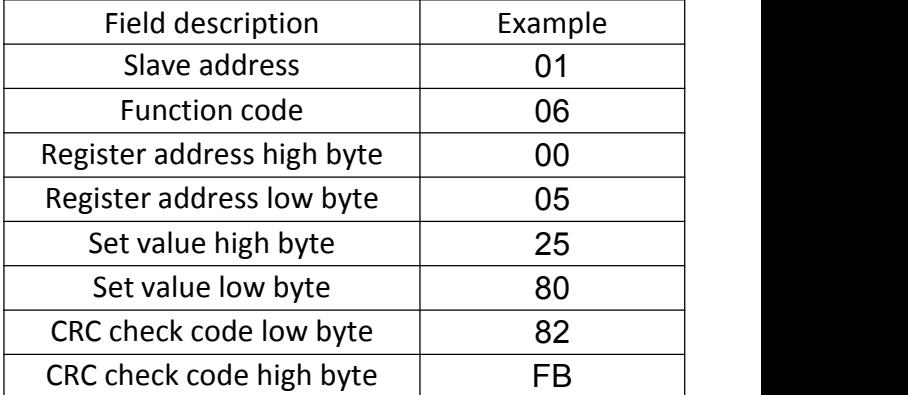

#### **Data parsing: Set the baud rate to 9600**

#### **6.9 Calibration settings**

Instructions for using the  $CO<sub>2</sub>$  concentration calibration function:

1. Our CT01 annual loss value is very low. If the user does not have an accurate standard gas environment for comparison, it is not recommended that the customer use the calibration function

2. Before using the calibration function, the user needs to obtain a deviation value, that is, the deviation between the CO  $_2$  concentration value collected by CT01 in the standard gas

environment and the standard gas value. If the "CO<sub>2</sub> concentration value collected by CT01" -"standard gas value"=20ppm, the user can set the calibration value to - 20 through modbus poll to balance

3. The calibration value of modbus poll is 0 by default. If you have used the calibration function before, please set the calibration value back to the default value of 0 before comparing with the standard gas

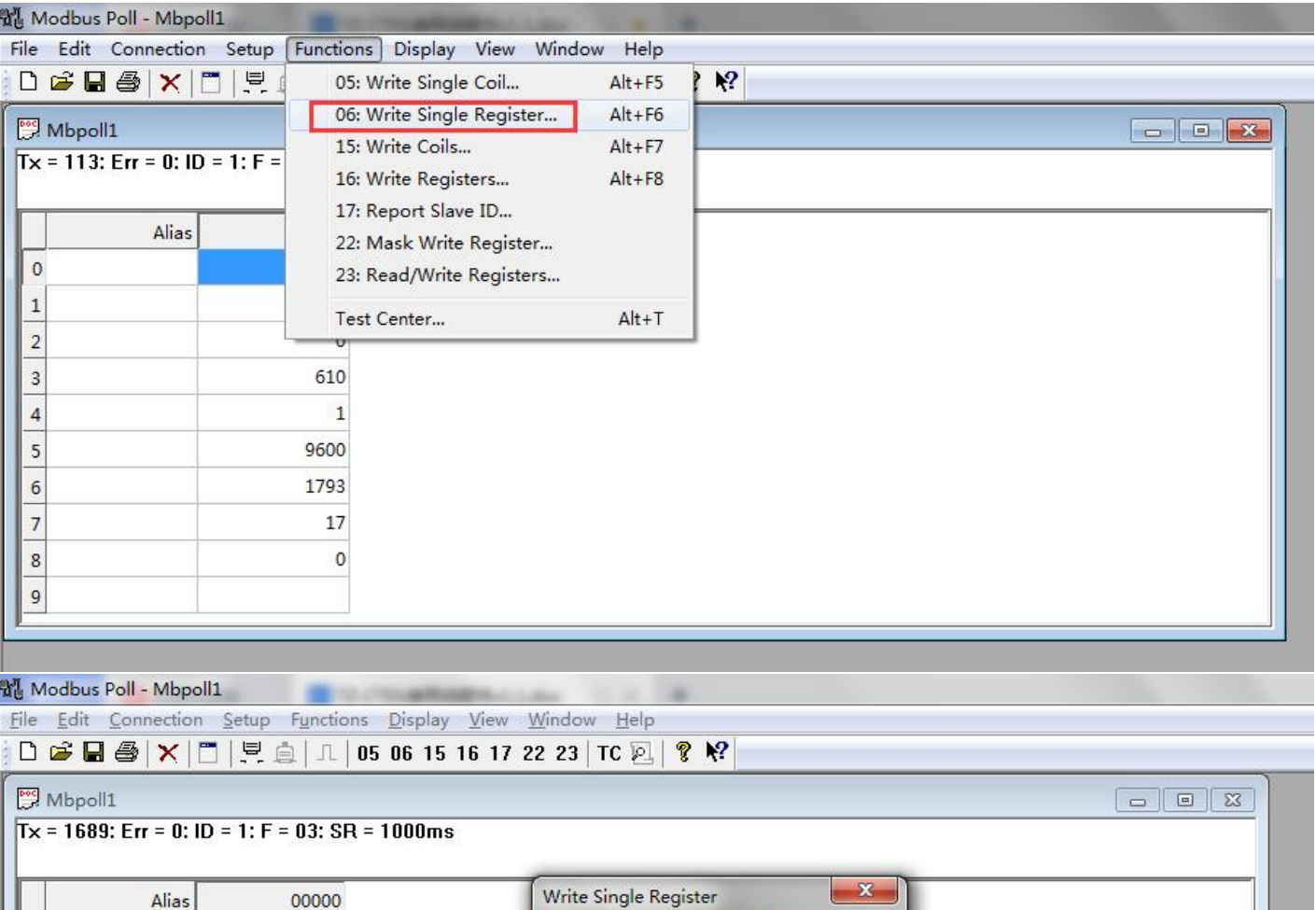

Set the calibration value (register address 0008H) as follows:

32767  $\circ$  $\overline{1}$ Send Slave ID: 32767  $\mathbf{1}$  $\overline{a}$ Address: Cancel  $\overline{c}$  $\overline{0}$  $20$ Value: 3 535  $\overline{4}$  $\overline{1}$ Result N/A 5 9600 Close dialog on "Response ok" 1793  $6\overline{6}$  $\overline{7}$  $17$ **Hse Eunction** <sup>O</sup> 06: Write single register 8 16: Write multiple registers 9

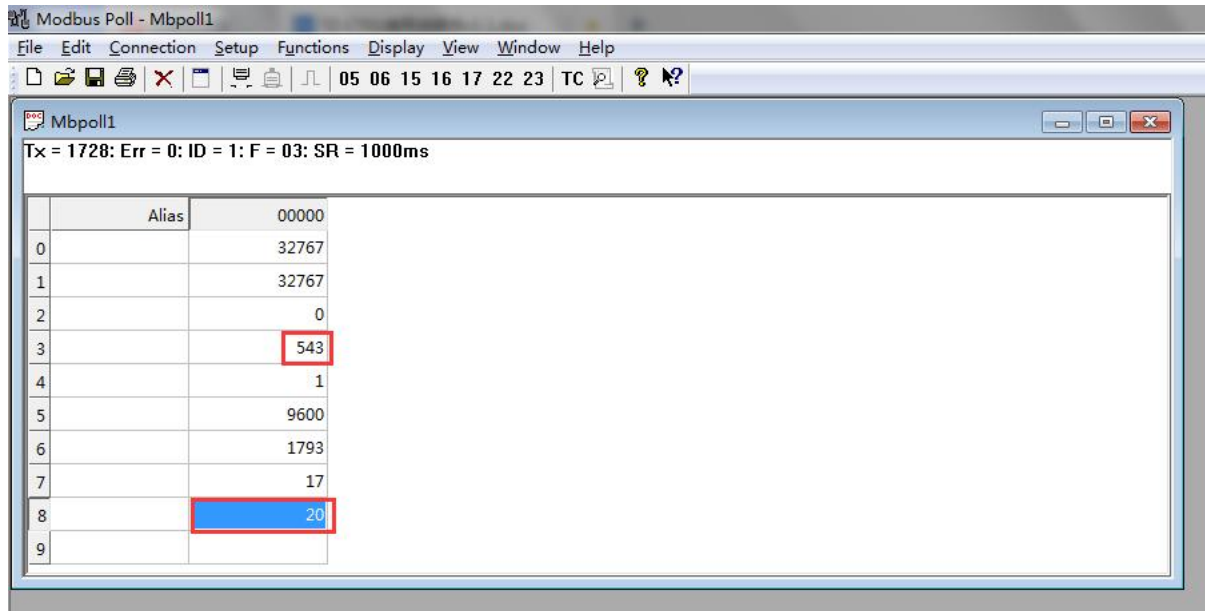

1. In the menu bar of modbus poll, select Functions  $\rightarrow$  06: writer single register

2. Enter the corresponding parameters in the pop-up dialog box, where Slave ID is the slave address; Address is the register address, that is, 0008H=8; Value is the set calibration value of CO ₂(0 by default). If the calibration value in the figure is set to a positive number of 20, then "the CO  $2$  concentration value displayed by CT01 (register address 0003H)=the CO  $2$  concentration collected by CT01+20 (register address 0008H)", in ppm. On the contrary, if the calibration value is negative, the calibration value will be subtracted. Note that the minimum value displayed by CT01 (register address 0003H) is 0

#### **6.10 Abnormal response**

When the host sends request information to the transmitter, various errors may occur. At

this time, the transmitter sets the highest position of the function code to 1, and then

returns an error code. The host can determine whether an error has occurred by detecting

whether the highest bit of the function code is 1.

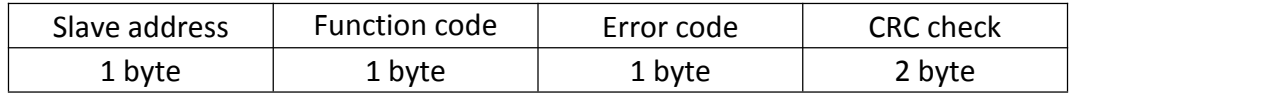

#### **Error code**

#### 01: Illegal function code

02: Illegal data address

03: Illegal data value

#### **6.11 CRC check code**

RTU mode uses CRC-16 check, the check code occupies 2 bytes, if the check code is wrong, the transmitter will ignore the host's request and not respond.

The calculation method of CRC-16 check code is as follows:

① Preset a 16-bit register as hexadecimal FFFF, call this register CRC register;

② XOR the first 8-bit binary data (the first byte of the information frame) with the lower 8 bits of the 16-bit CRC register, and place the result in the CRC register;

③ Shift the content of the CRC register one bit to the right (toward the low bit) and fill the highest bit with 0, check the right shift out position after shift;

 $\overline{a}$ ) If the shifted out bit is 0, repeat step  $\overline{a}$ ) (shift one bit to the right again), if the shifted

out bit is 1, the CRC register is XORed with the polynomial A001 (1010 0000 0000 0001);

⑤ Repeat steps③ and ④until the right shift is 8 times, so that the entire 8-bit data has been processed;

(6) Repeat steps (2) to step (5) to process the next byte of the message frame;

⑦ After calculating all the bytes of the information frame according to the above steps, the content of the CRC register obtained is: 16-bit CRC check code.

## **7. Dimensions (unit: mm)**

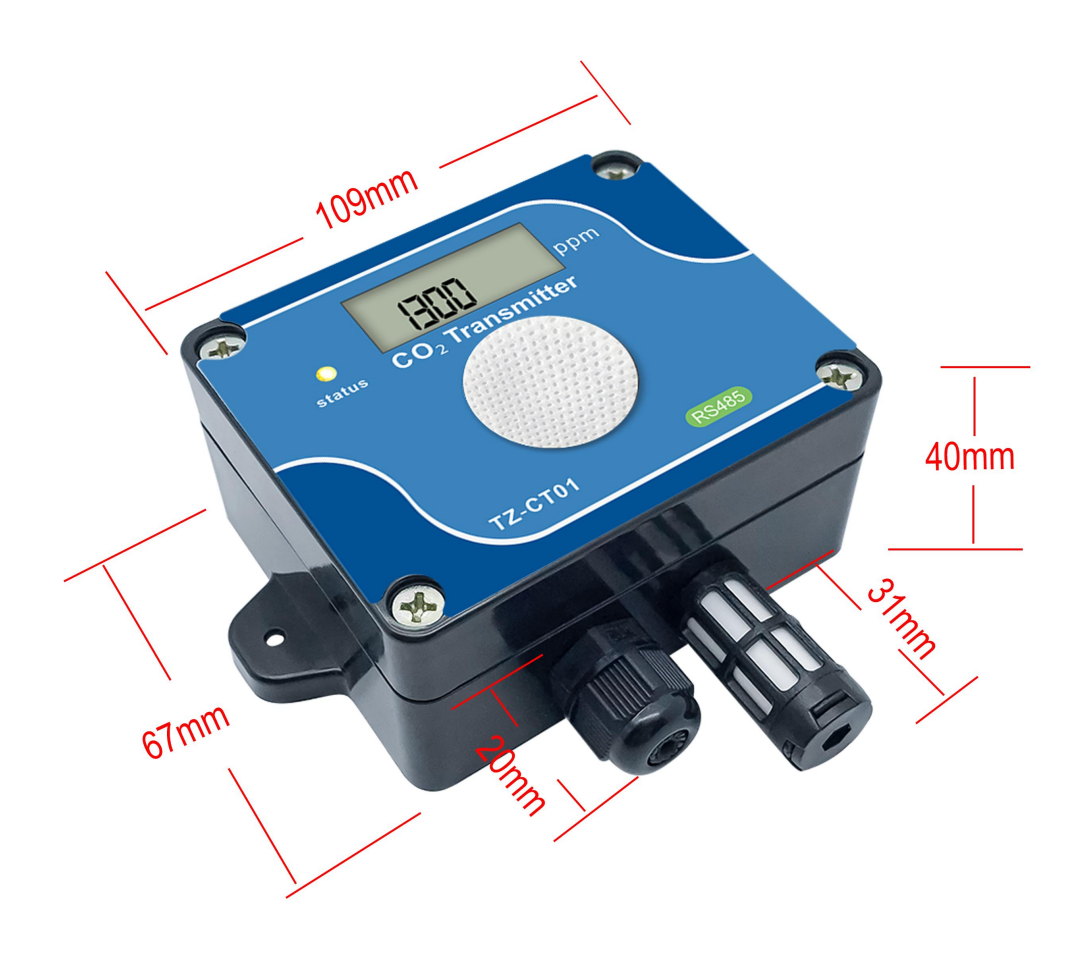